# SonarWiz Sidescan Nadir Filter

*Revision 1.0,10/14/2016*

Chesapeake Technology, Inc.

eMail: [support@chesapeaketech.com](mailto:support@chesapeaketech.com) Main Web site: [http://www.chesapeaketech.com](http://www.chesapeaketech.com/) Support Web site: [http://www.chestech-support.com](http://www.chestech-support.com/)

> 1605 W. El Camino Real, Suite 100 Mountain View, CA 94040

> > Tel: 650-967-2045 Fax: 650-450-9300

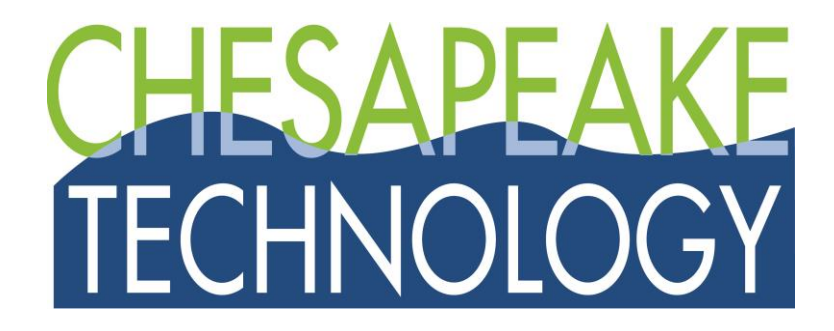

## Table of Contents

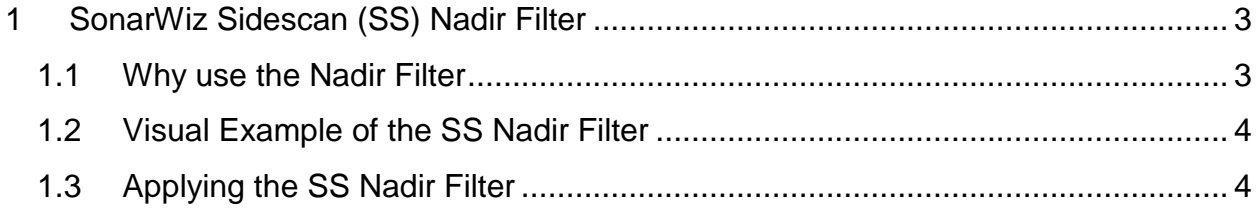

# <span id="page-2-0"></span>**1 SonarWiz Sidescan (SS) Nadir Filter**

This signal-processing digital filter option first appears in SonarWiz version 6.05.0001, and is used to enhance the nadir (central portion) of any sidescan (SS) sonar data.

As a signal processing step, nadir filtering should be done in STEP 6 of the User Guide post-processing WORKFLOW sequence (see User Guide section 1.6.2), after all files have been bottom-tracked.

### <span id="page-2-1"></span>**1.1 Why use the Nadir Filter**

The nadir filter helps soften the nadir region (central region in SS data) It may not help clarify the data in that region though because that's a fundamental geometry issue. But what the nadir filter does do, is to soften the visual impact of the nadir line, so that the overall mosaic looks more continuous. Below a sample of the nadir filter on one of the South Carolina coastal-survey SS files, so you can see what you might expect in your own data.

#### <span id="page-3-0"></span>**1.2 Visual Example of the SS Nadir Filter**

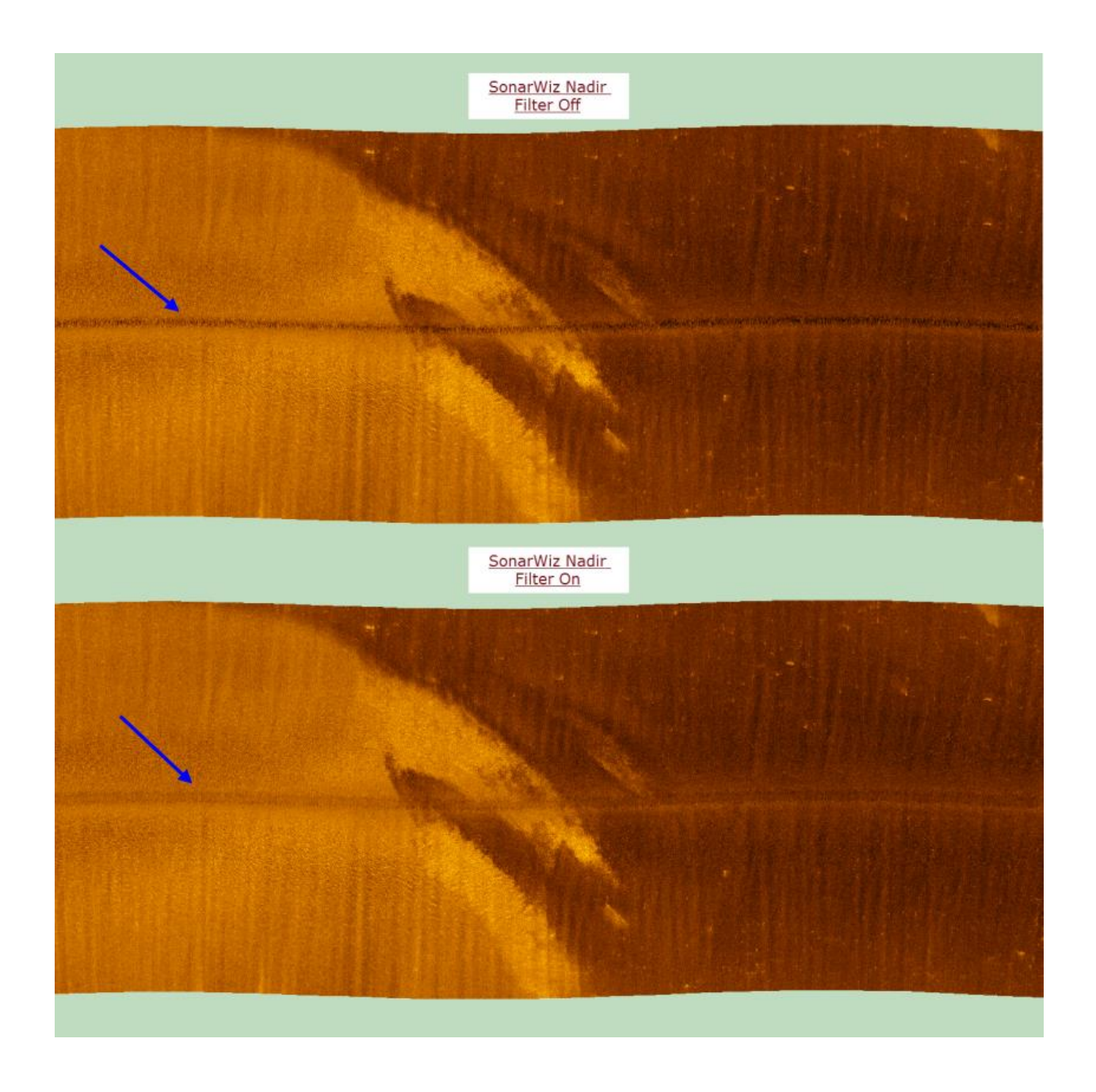

#### <span id="page-3-1"></span>**1.3 Applying the SS Nadir Filter**

First bottom-track all your SS lines, then apply signal processing. Here's how to apply SS nadir filter during signal processing. This does not require new import of the SS line - just apply it like you might apply AGC or TVG or EGN after import and bottom-tracking. The SS nadir filter option appears in the SETTINGS dialog like this:

Rev 1, 10/14/2016 [support@chesapeaketech.com](mailto:support@chesapeaketech.com) 650-967-2045 Page 4 Doc location: \\CTI-SERVER1\Shared\_Documents\TechnicalReferences\

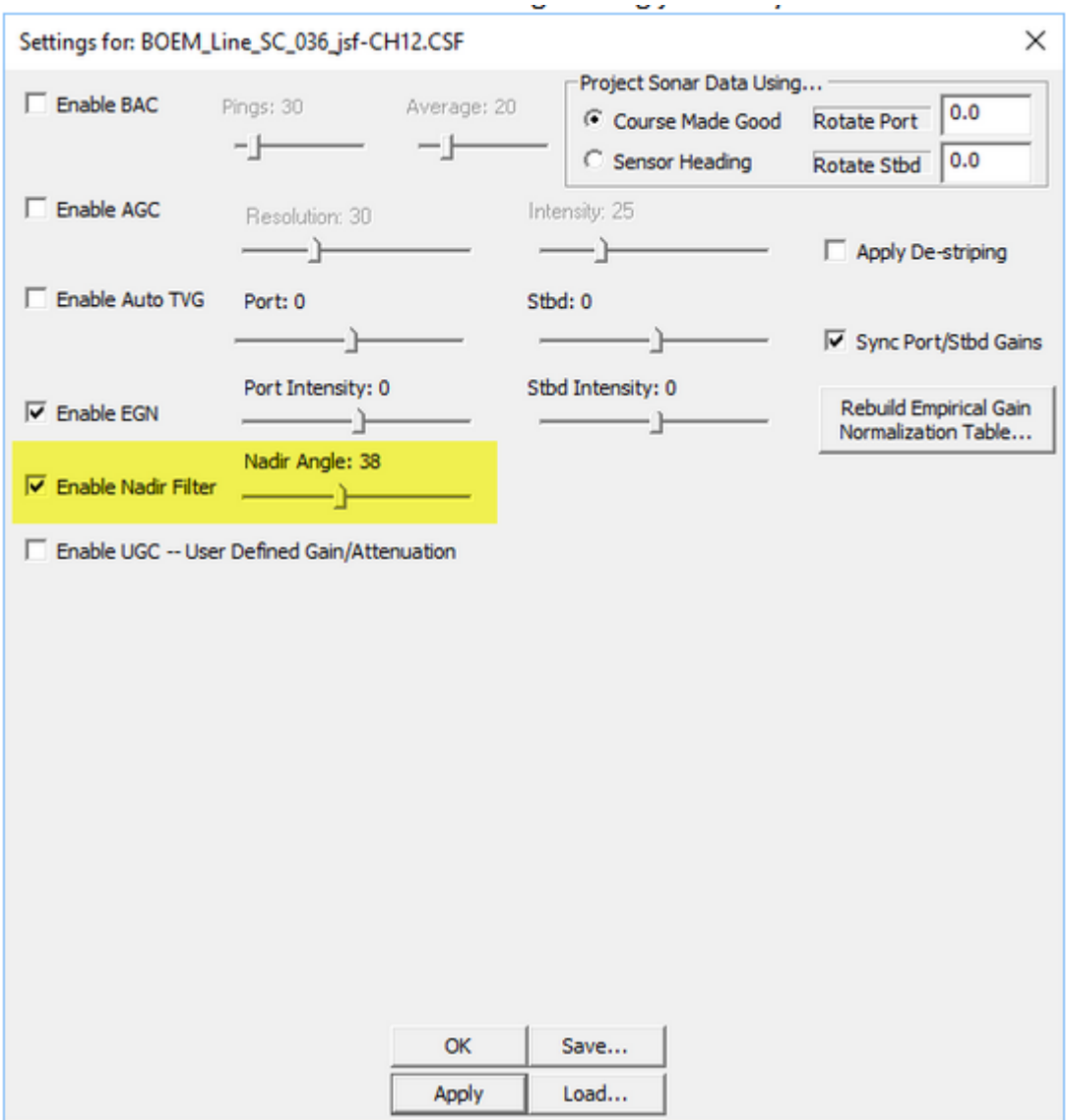

The angle setting is the aperture angle from the sonar straight down under the towfish that will be filtered. So, larger angles affect a wider nadir swath.